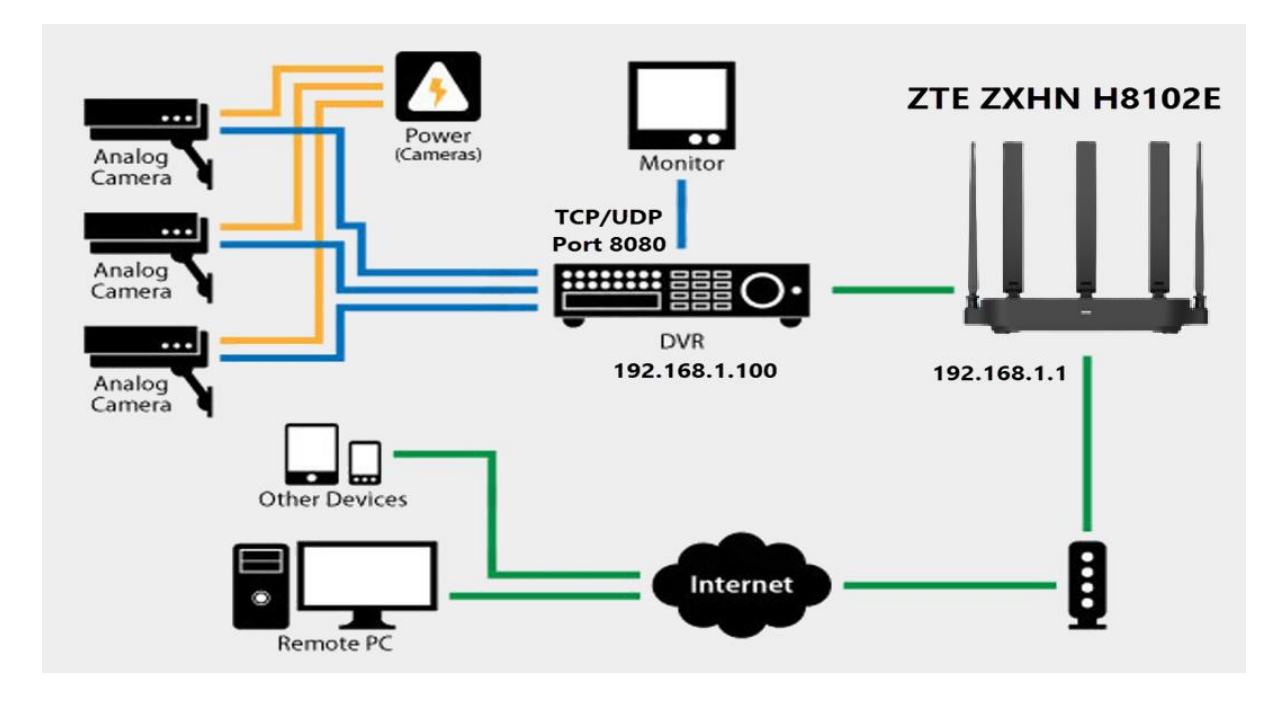

**วิธีการตั้งค่าPort Forward อุปกรณ์ยี่ห้อ ZTE รุ่น ZXHN H3610P**

1.เปิด Browser เช่น Microsoft Edge หรือ Google Chrome พิมพ์ http://192.168.1.1 ช่อง address แล้วกดปุ่ม Enter จะขึ้นหน้าล็อคอินดังภาพ ให้กรอกค่า Username เป็น admin และ Password เป็น admin และ Validate Code รูปตัวเลขอักษรที่ปรากฎ แล้วคลิก Login

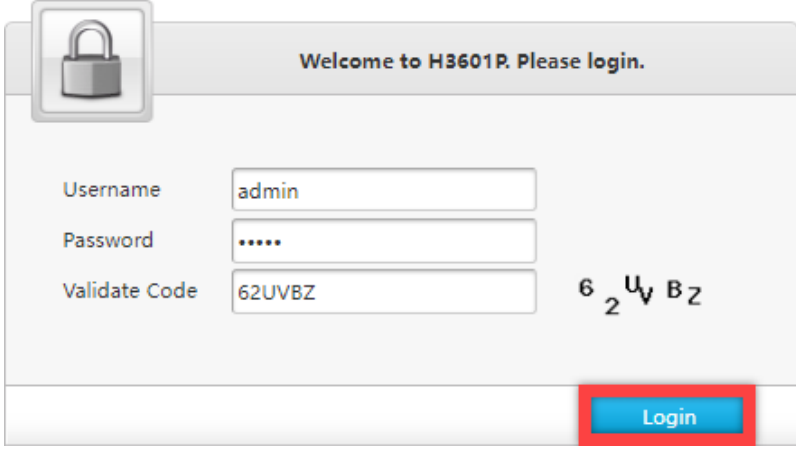

## 2.หลังจาก Login ให้คลิกที่เมนู Internet > Security > Port Forward

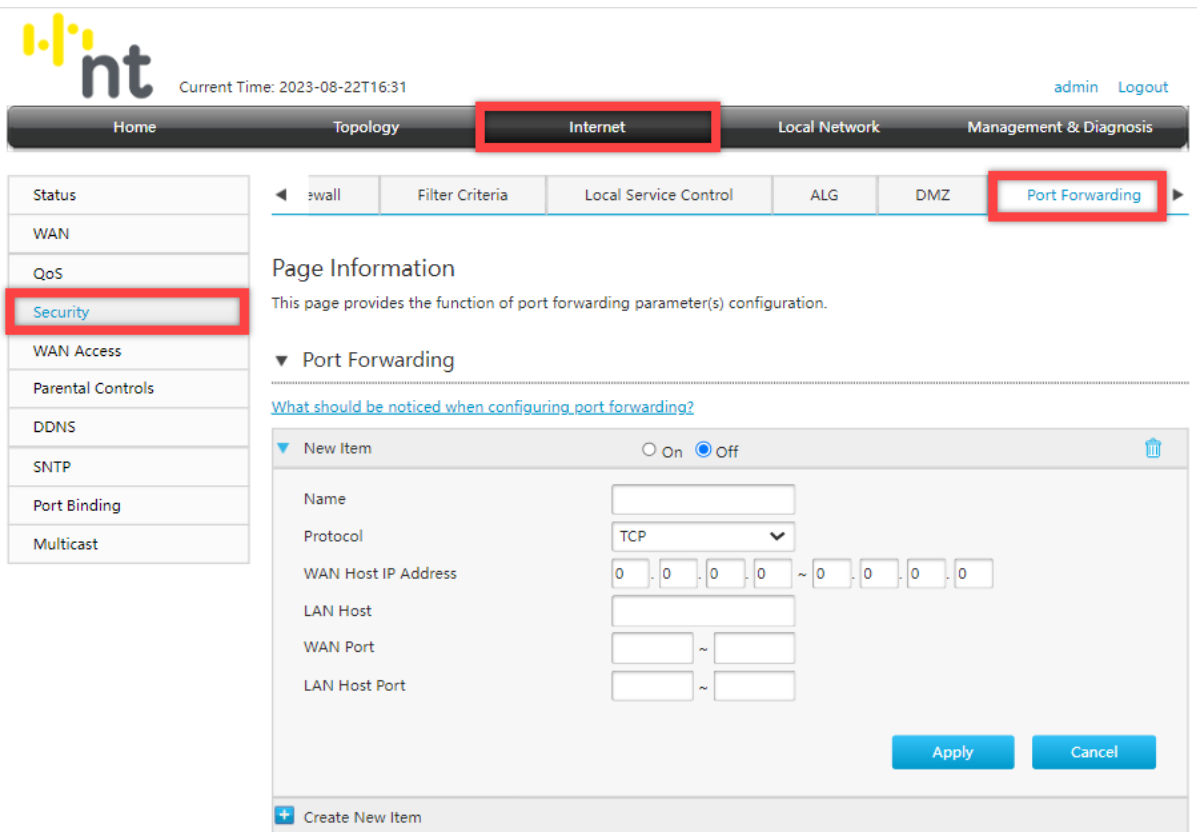

- On New Item
- Name สำหรับตั้งชื่อ
- Protocal สำหรับเลือก Protocal ที่ต้องการใช้
- WAN Host IP Address ไม่ต้องตั้ง
- LAN Host ให้ระบุ IP LAN อุปกรณ์ที่ต้องการ Forward Port
- WAN Port สำหรับตั้ง Port ของ WAN
- Lan Host Port สำหรับตั้ง Port ของ LAN

## ตัวอย่าง

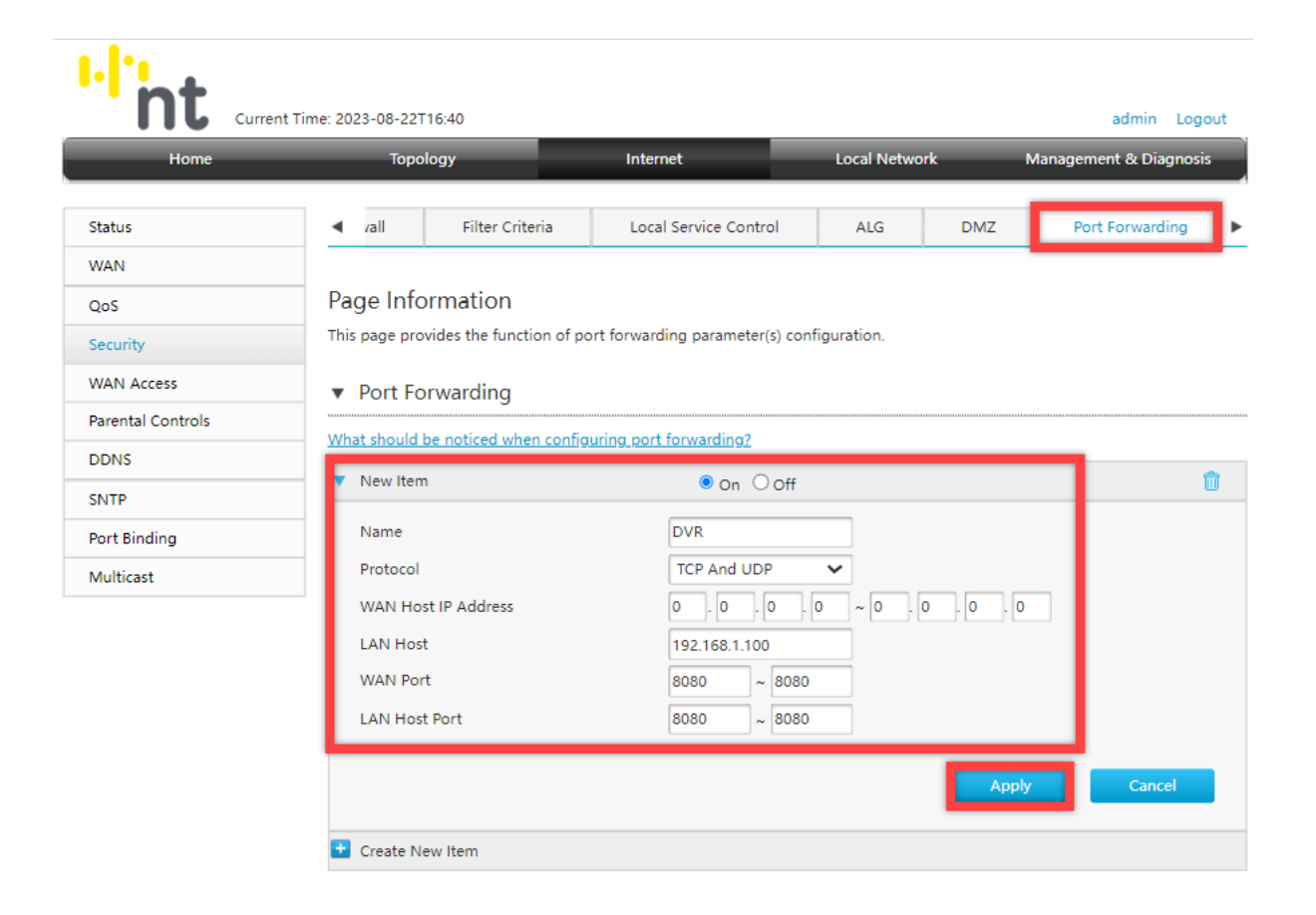